## Pyxis MedStation: How to do a Global Facility Patient Search

- 1. Log in to the Pyxis MedStation
- 2. Select All Available Patients

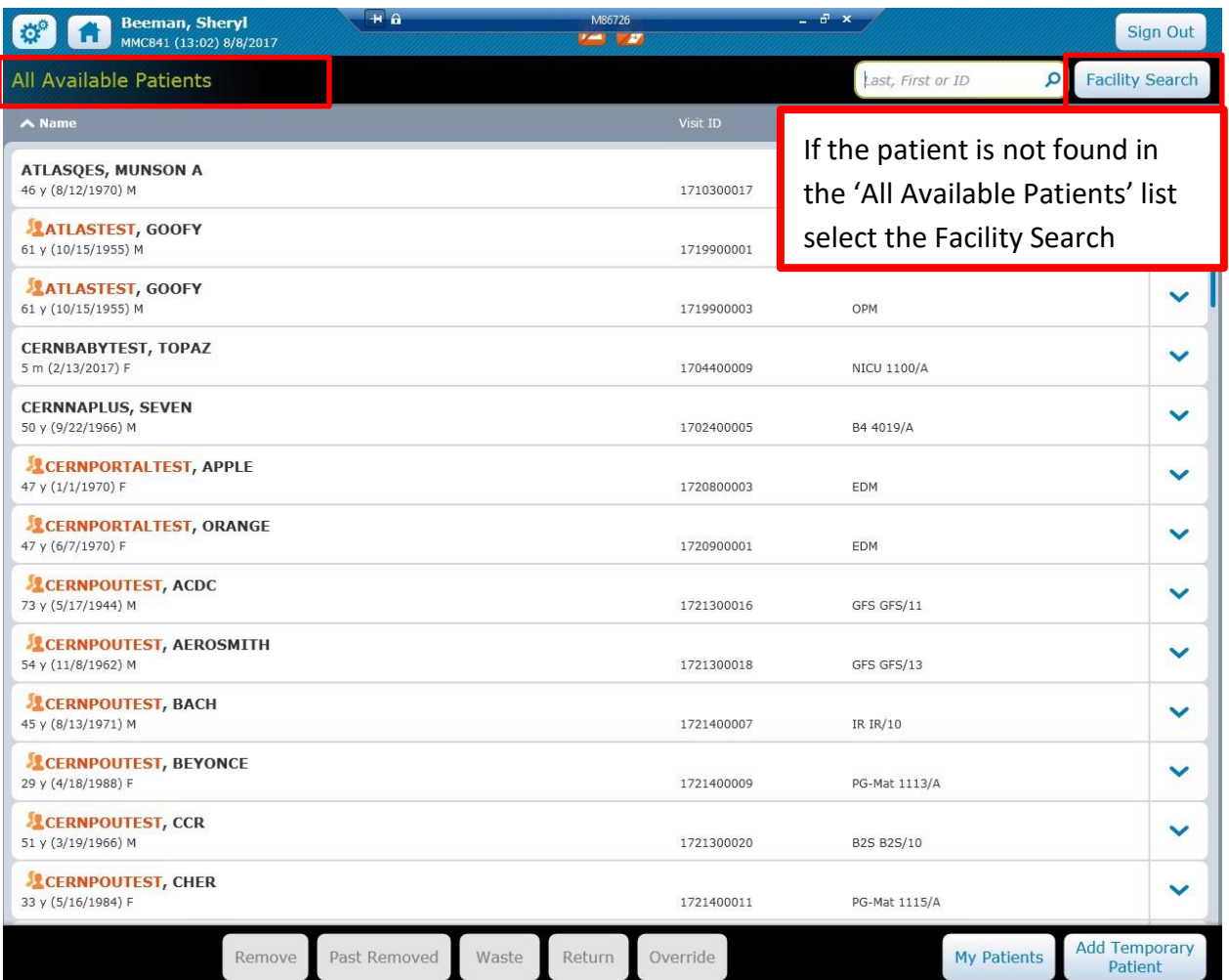

3. Enter Last Name or visit ID and the search button

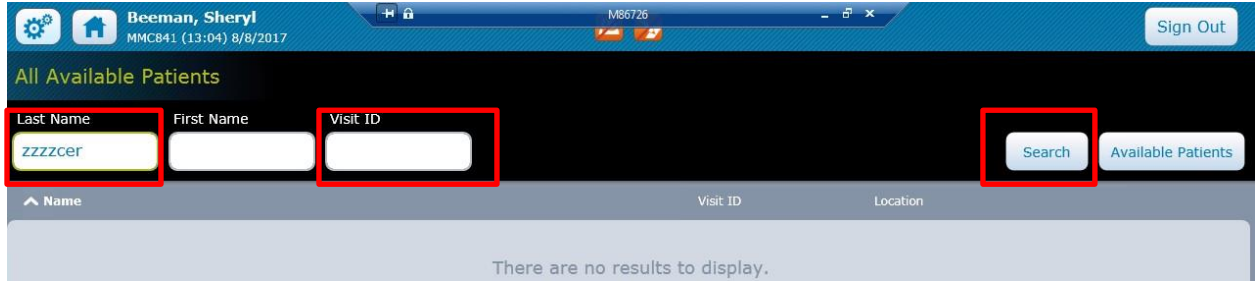

Note: You cannot add these types of patients to your "My Patients" list until they are transferred in the system to your nursing unit.